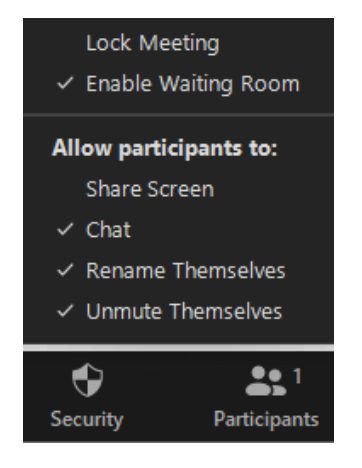

#### **Security ayarları:**

**Lock meeting:** toplantı kilitleme. Bu özelliği kullandığınızda, toplantı artık katılımcı kabul etmeyecektir.

**\*\*\*Enable waiting room:** Öğrenciler bekleme odasına alınırlar ve öğretmen tarafından izin verilmesi beklendiği uyarısıyla karşılaşırlar. Her öğrenci için "Admit" diyerek derse alabilir ve"Remove" diyerek reddedebilirsiniz

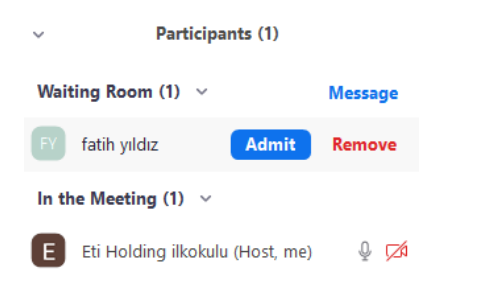

# \*\*\*\*Reddettiğiniz her öğrenci öğretmen dersi sonlandırmadan tekrar bağlanamaz.

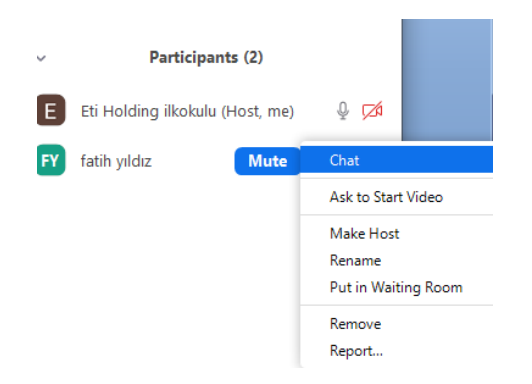

## **Öğrencinin üzerine gelip more tıklandığında:**

**Chat:** öğrenci ile mesajlaşma

**Ask to Start video:** video açma isteği gönder

**Make host:**Öğrenciyi öğretmen yap**.**

**Rename:**öğrenci ismi

**Put in Waiting Room:**bekleme odasına at

**Remove:**dersten çıkar

## **Report:**görüntü bildirme

### **Allow participants to:**

**"Share Screen"** :öğrencilere ekran paylaşımı izni verir, tiki kaldırırsanız katılımcıların ekran paylaşımı yapmalarını engellersiniz.

**"Chat"** :öğrenciler chat kullanabilir, tiki kaldırırsanız chat kullanamazlar.

**''Rename Themselves'':** öğrenciler toplantıda isimlerini değiştirebilir, tik kaldırıldığında isim değişikliği yapamazlar.

**''Unmute themselves'':** öğrencilerin kendi seslerini açmalarına izin ver.

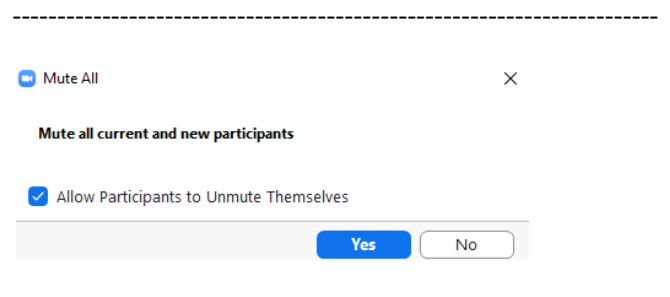

**Participant----Mute All :**seçildiğinde, "Allow Participants to Unmute Themselves" seçeneğini işaretlediğinizde, öğrenciler kendi kapalı mikrofonlarını açabilirler. Bu seçeneği işaretlemeden seslerini kıstığınızda, tekrar "Unmute All" seçeneğini tıklamadan katılımcılar kendi seslerini açamazlar.

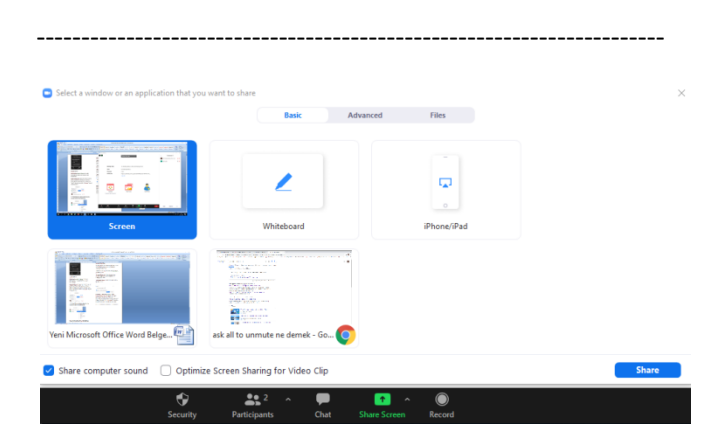

Ekran paylaşımı ayarları:

**Share computer sound:**Bilgisayarın sesini de paylaş**.**

Sırası ile:

**Ekran paylaş**,Çizilebilir beyaz ekran,telefon bağla,

**açık olan word belgesi,açık olan tarayıcı.**

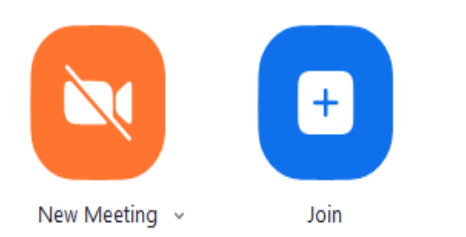

**Eğer eba dan derse bağlanmakta sıkıntı yaşarsanız:**

**Önce dersi sonladırıp new meeting diyerek dersi tekrar başlatın.**

**Eğer bu da olmaz ise:**

**Join diyerek kendi hesabınızın id ve şifresini girerek bağlanmayı deneyin.**

## **Bunların hiç biri olmaz ise sorun sizden kaynaklanmıyordur.**

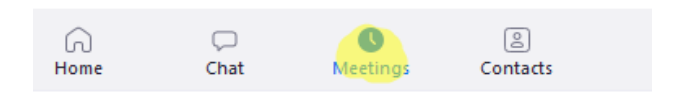

# **My Personal Meeting ID (PMI)**

927 287 9009

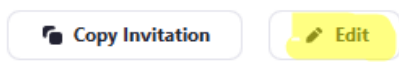

2 Zoom - Personal Meeting ID

### **Personal Meeting ID Settings**

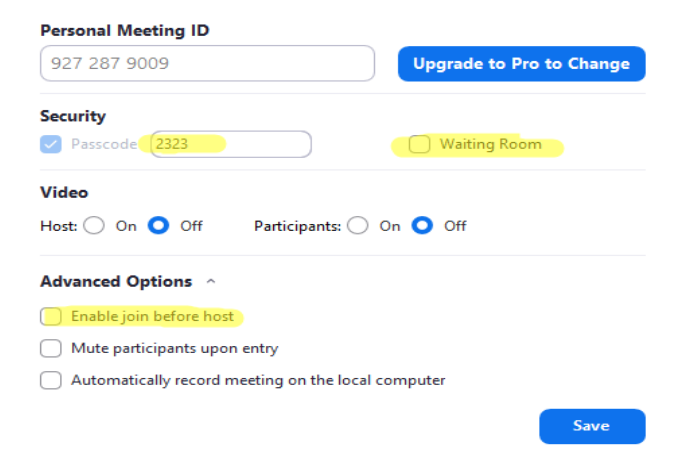

Eba kullanıldığı için Meeting ayarlarınızda

**\*\* enable waiting room ve enable before host kapalı olmalı.**

#### **Sabit link kullanan arkadaşlar için:**

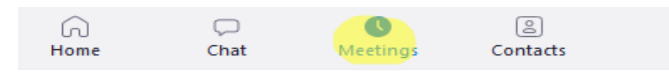

# **My Personal Meeting ID (PMI)**

927 287 9009

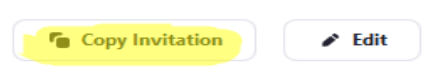

**Show Meeting Invitation** 

**Sabit linkiniz ve şifrenizi :**meeting menüsünden - copy invitation diyerek bir not defterine kaydedip ebaya kopyala yapıştır yapabilirsiniz**.**

Eti Holding ilkokulu is inviting you to a scheduled Zoom meeting.

Topic: Eti Holding ilkokulu's Personal Meeting Room

Join Zoom Meeting om.us/j/9272879009?pwd=MVY4Um1UczdHZ1VmeHBXcUJNQTg1dz09 https://us05web.zo

Meeting ID: 927 287 9009 Passcode: 2323

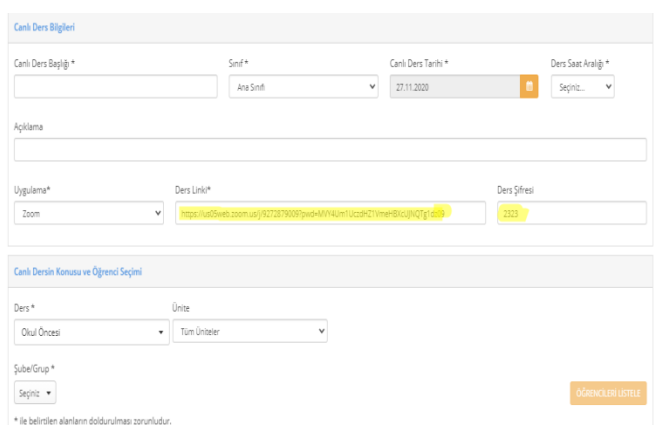

**\*\*\*Zoom üzerinden her gün için program oluşturmaya gerek yok,ders saatiniz geldiğinde ebadan yada zoom dan görüşmeyi başlatmanız yeterlidir.\*\*\*\***

**Ebaya ders tanımlarken saat gelmemesi:**

**Önce farklı sınıf-farklı tarih seçildiğinde saat gelir sonra sınıfınızı ve tarihinizi düzeltirsiniz.**

------------------------------------------------------------------------

**Ebaya ders tanınmlarken ünite gelmemesi:**

**Farklı sınıf ve tarih seçilip öğrenciler listelendikten sonra doğru olan sınıf tarih ve saati girmek gerekir.**

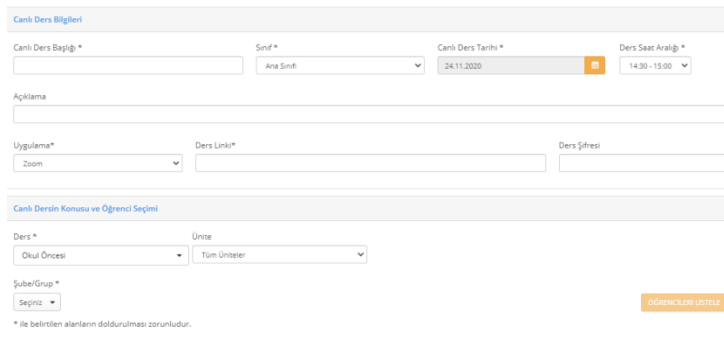

#### **Ekran paylaşımı:**

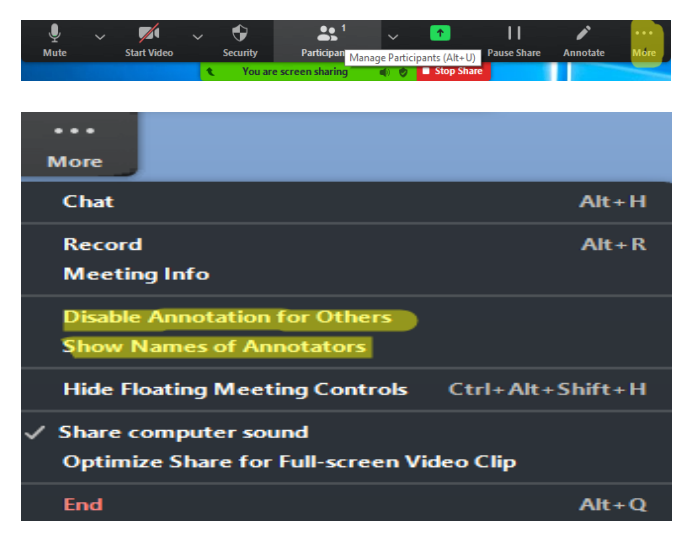

#### **Disabale annotation for Others:**

Öğrenci ekranı çizemez.

#### **Show Names of Annatators:**

Ekranı çizen öğrenci ismi görünür.

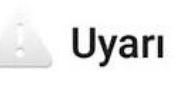

Şu an giriş yapmakta olduğunuz link EBA kullanımı harici bir dış linktir. Bu erişim sırasında 8GB ücretsiz erişim kapsamından çıkmakta olup operatörünüzün sunduğu mevcut tarifeniz gecerli olacaktır.

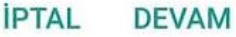

\*Hata değildir.Oparetörlerin verdiği ücretsiz internet hakkının canlı ders de geçerli olmadığının uyarısıdır.Devam edilirse mevcut internet tarifenizden kullanılacaktır.

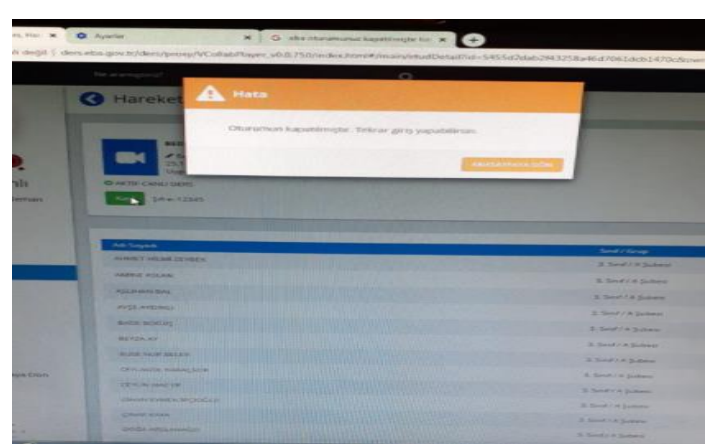

**Oturumunuz kapatılmıştır uyarısı:**

Canlı derse bağlanmaya çalıştığınız cihazın tarih saatini güncelleyin.

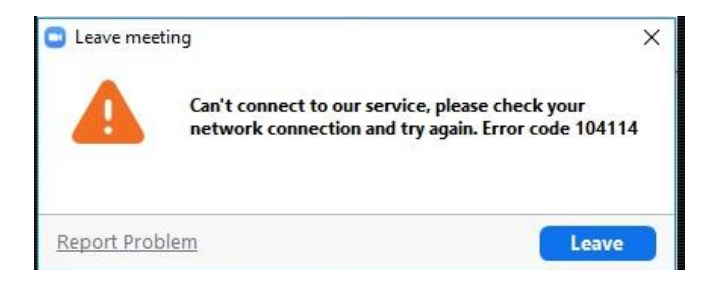

### **Güvenlik duvarı ve antivirüs devre dışı bırakılmalı.**

Eğer olmaz ise

**Cep telefonundan bağlananlar;**

müşteri hizmetlerine bildirsinler.

#### **Bilgisayardan bağlananlar;**

Sabit ip kullanılmalı ve DNS 8.8.8.8-8.8.4.4 yapılmalı.

#### **Ebanın ders saatini 1 saat ileri atması:**

\*\*Tarih-saatten gün ışığından yararlanma seçeneği pasif olmalı ve saat dilimi +3 olan he rhangi bir dilim seçilmeli(İstanbul-bağdat,Kuveyt gibi) ve internet saati güncellenmeli.

----------------------------------------------------------------